# **Testing Commands Through Accelerator**

*Last Modified on 05/10/2016 12:50 pm EDT*

**Testing your drivers in Accelerator is extremely important. Drivers should be confirmed before downloading to a Total Control System. Follow any of these 3 ways to test a driver.**

#### **Testing From The Database:**

- 1. Download any configuration to the base station before attempting to test. It is necessary for the base station to receive compatible firmware via download so it is in sync with the specific version of Accelerator that is being used.
- 2. Discover the base station in **Step 4: Add Other Devices**.

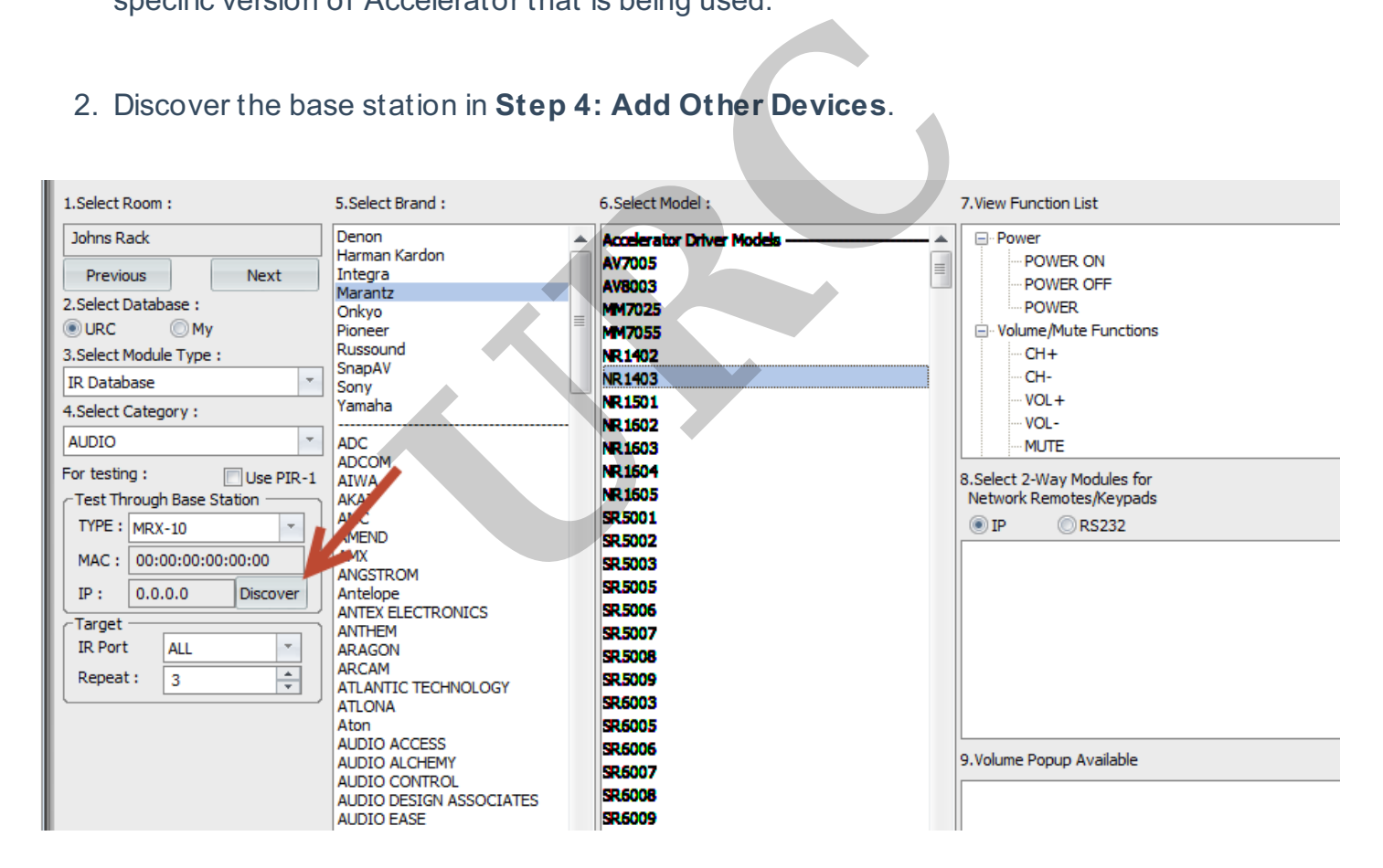

Highlight a command under section 7. view function list and hit **Test**.

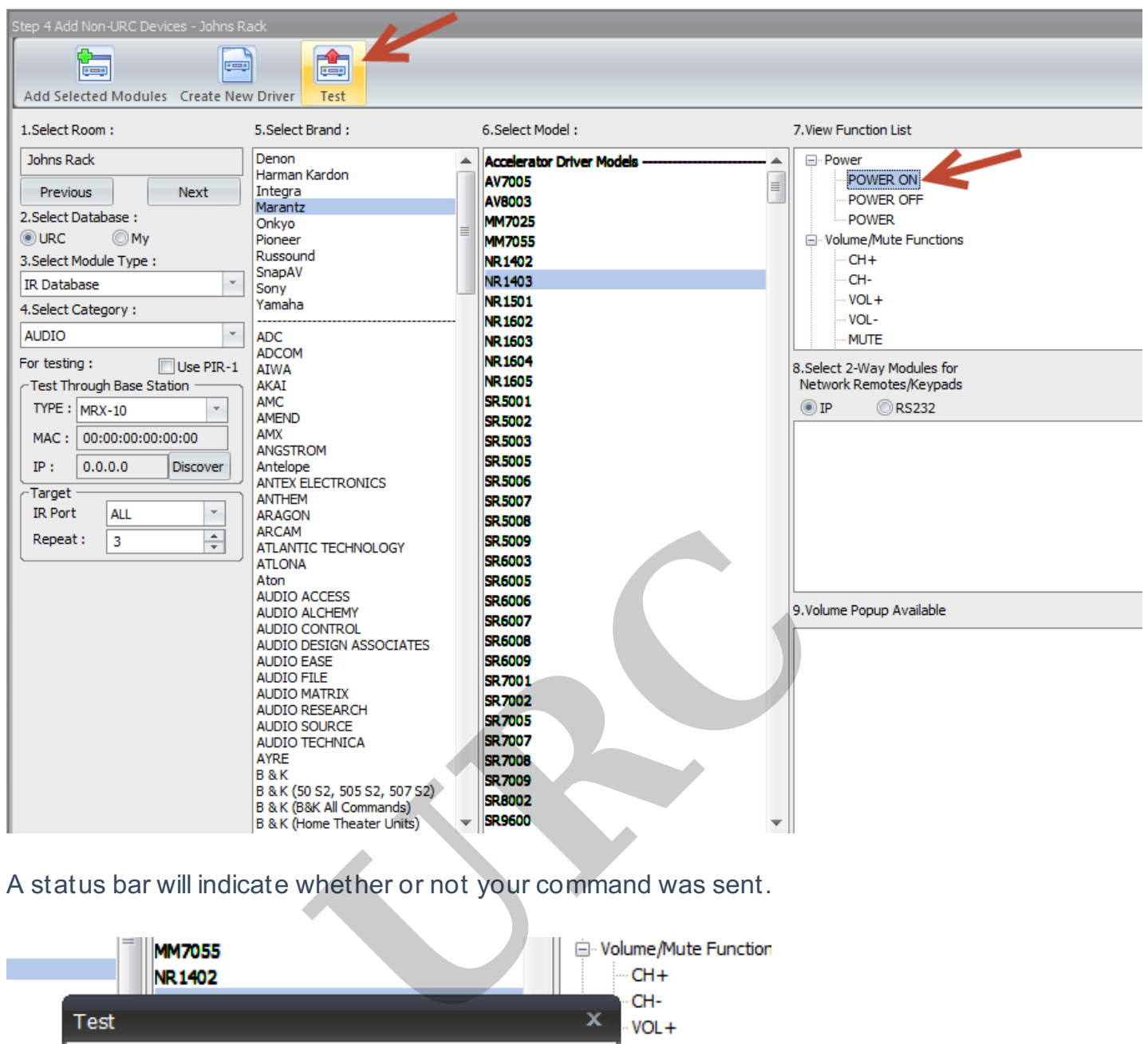

A status bar will indicate whether or not your command was sent.

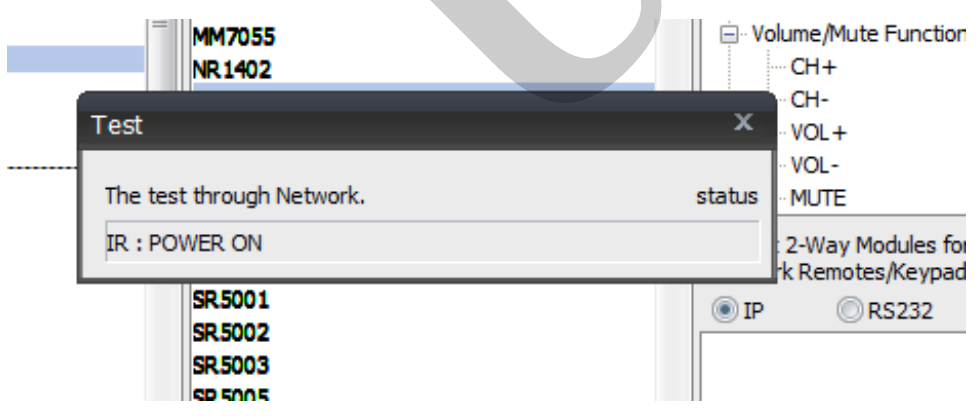

# **Testing from A Driver:**

Testing from a driver includes testing an already existing command in a pre-built OR testing commands after learning. It is required to discover the base station on the network in the **Edit Functions** section of the **Driver** template window as shown below.

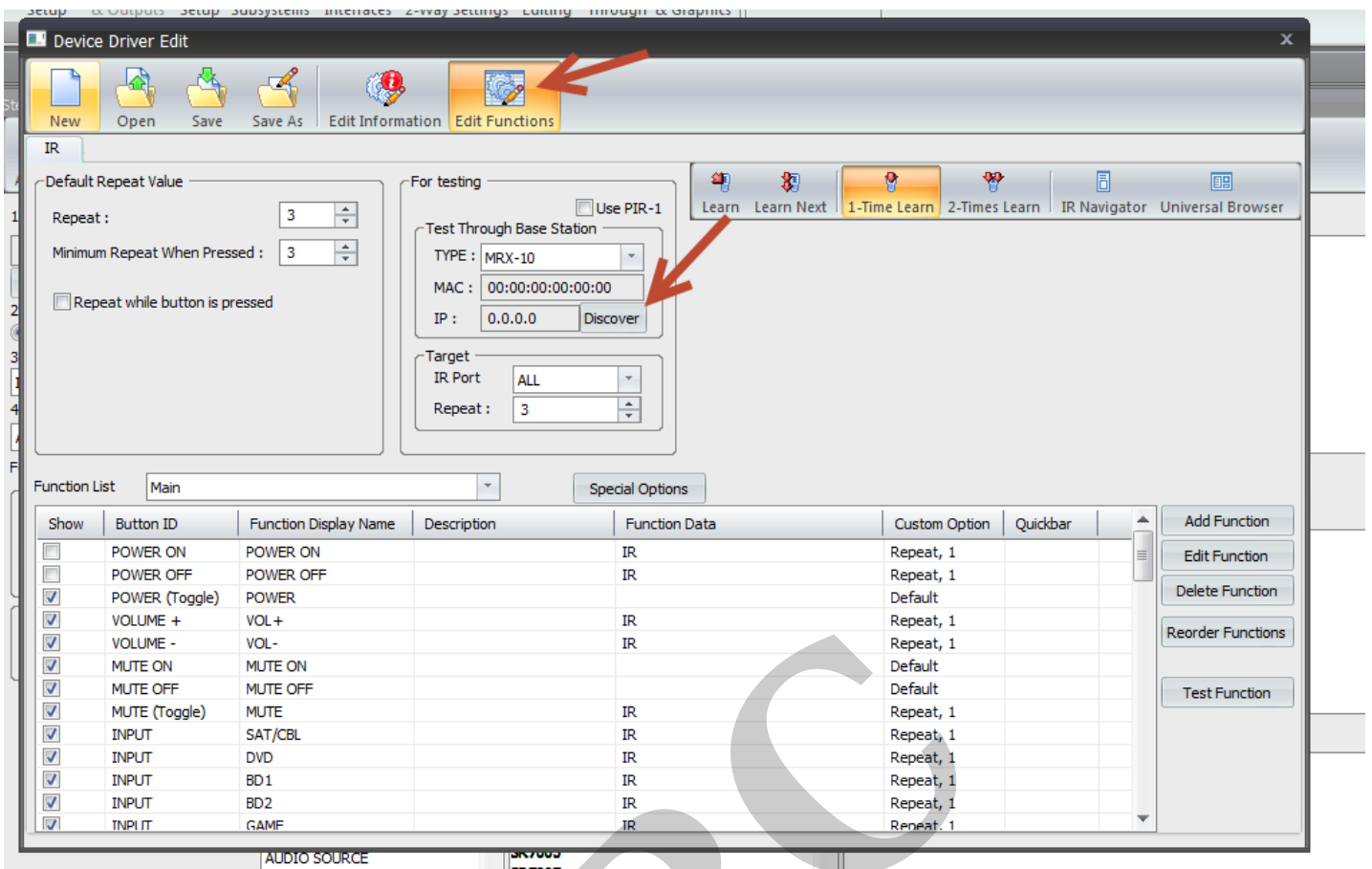

#### Next, highlight the command to be tested and select **Test Function**.

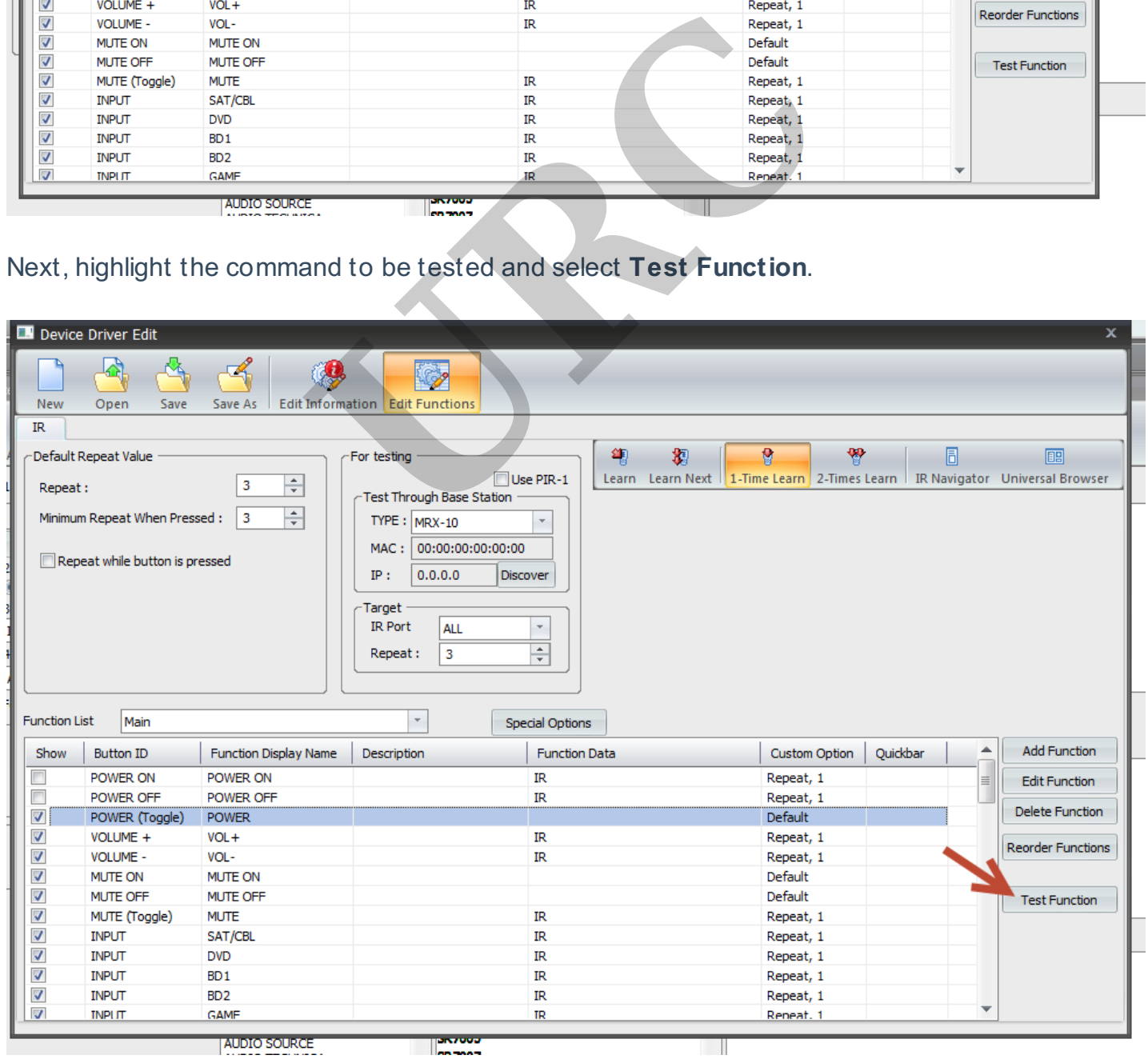

A status bar will indicate whether or not the command was sent appropriately.

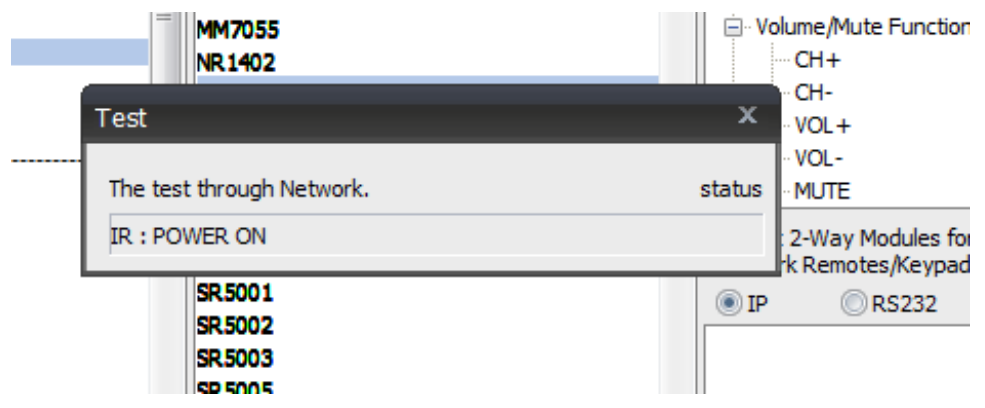

### **Tip:**

Learned commands can be tested through the **PIR-1** by selecting the check box that says **Use PIR-1** in the for testing section of the driver window as shown below (**PIR-1** must be connected to the PC via USB)

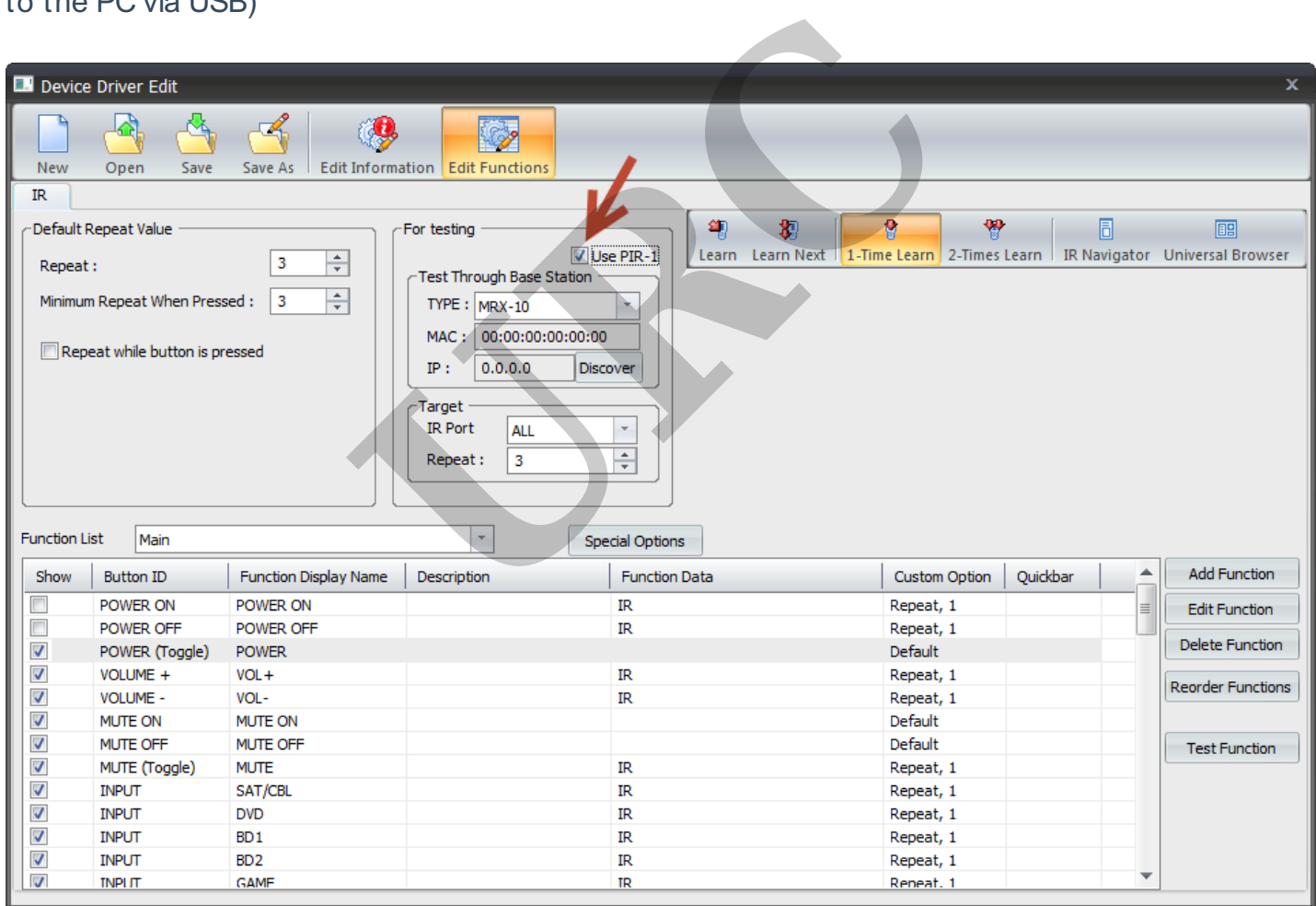

# **Testing macros from step 12 Macro Editing:**

Select the macro you wish to test and then choose the **play button**:

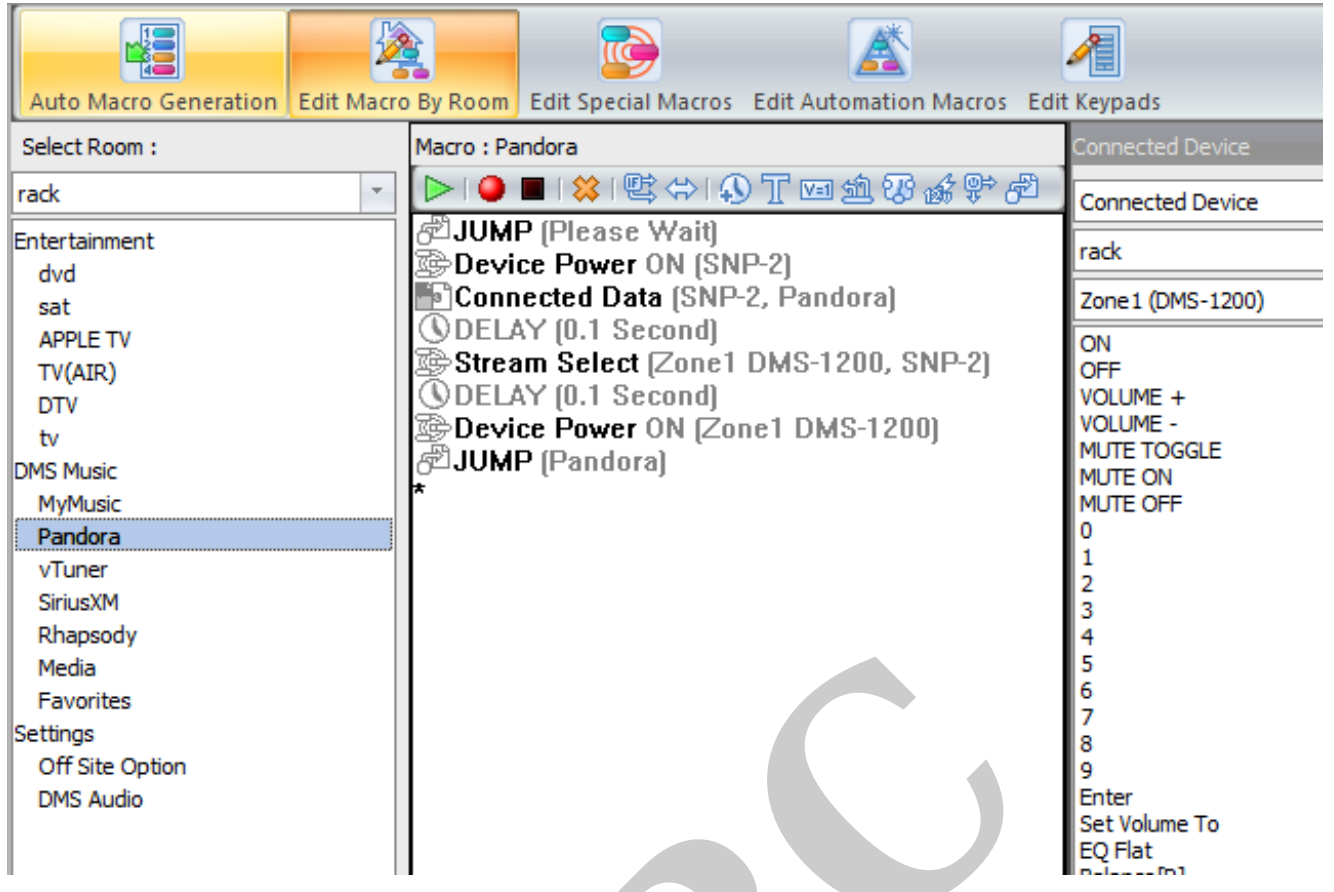

A status bar will indicate whether or not a **command** was sent properly.

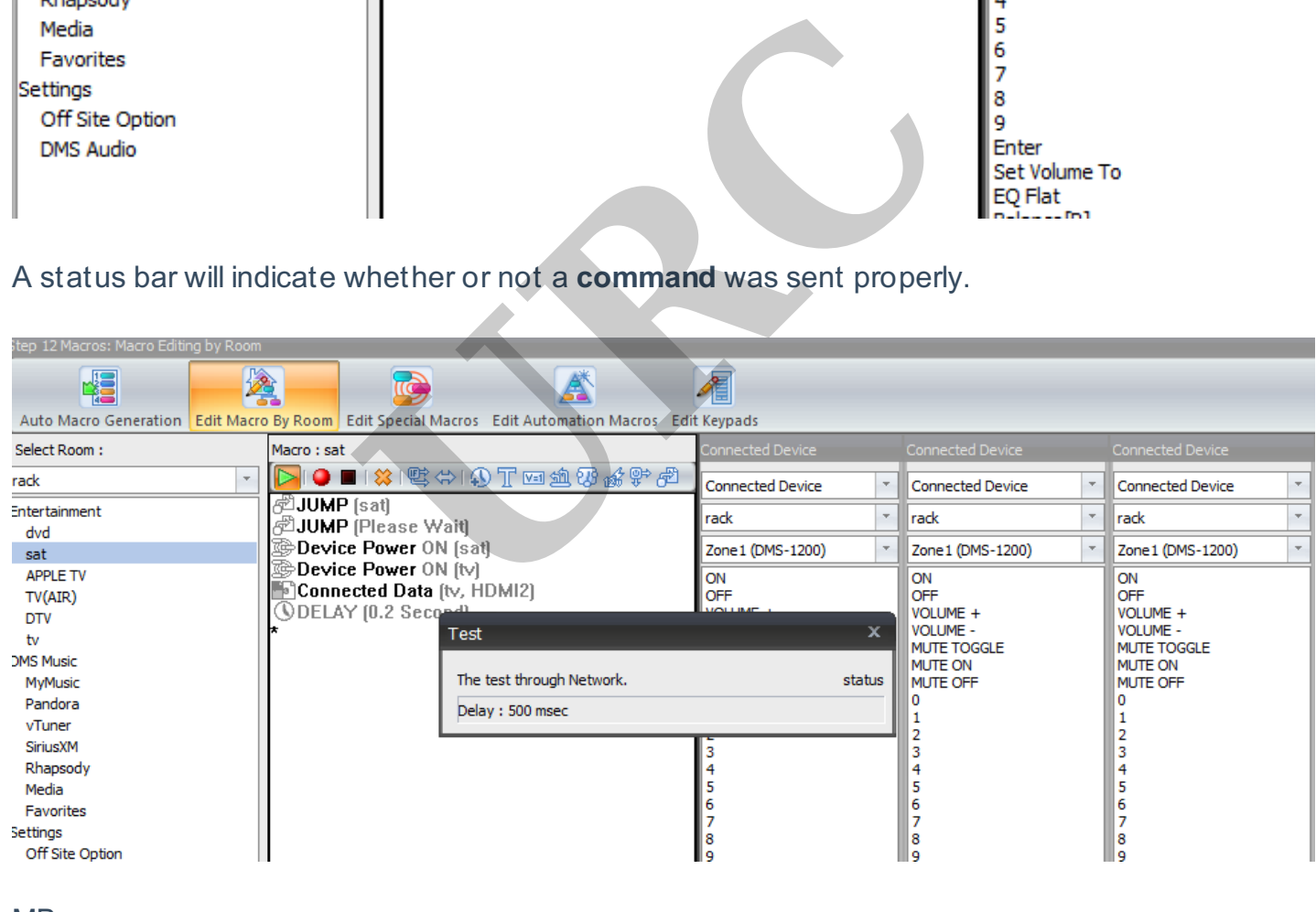

#### MB

If you require any additional information or have any questions, please do not hesitate to contact our **technical support** team at **914-835-4484.**